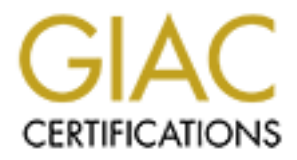

# Global Information Assurance Certification Paper

# Copyright SANS Institute [Author Retains Full Rights](http://www.giac.org)

This paper is taken from the GIAC directory of certified professionals. Reposting is not permited without express written permission.

# [Interested in learning more?](http://www.giac.org/registration/gcia)

Check out the list of upcoming events offering "Intrusion Detection In-Depth (Security 503)" at http://www.giac.org/registration/gcia

\*\*\* Northcutt, fine job, accurate, concise, good use of a process. Love the evaluation of the windump against the firewall results. 83 \*

# **Brian Betterton**

# **Introduction**

**CEO COMPRET ACTEST**<br> **CEO COMPRET ACTEST**<br>
THE THE WE TO WE THE WE CONDITED THE THE WE THE WE THE WE THE WE THE WE THE WE THE WE THE WE THE WE THE WE THE WE THE WE THE WE THE WE THE WE THE WE THE MOVED CONDITE THE THE THE detects should encourage anyone with this type of home Internet access to install a This document provides the "practical" portion of the GIAC Intrusion Detection Level 2 certification exam. Twelve detects, logged between April 12-23, are provided and analyzed. Ten were required, but I was having too much fun to stop. Interestingly, most of these detects were logged on my home DMZ network, outside my firewall. I have an "always-on" cable modem access to the Internet. The sheer number and type of these firewall and perform Intrusion Detection (ID). These detects were logged either by my firewall or with tcpdump. If available, I provide both for correlation.

# **Analysis Methodology**

The methodology used for each of these detects follow the "Simple Information Warfare Methodology" recommended by the SANS Institute during the SANS2000.

**Existence:** Identify the source **History:** Identify their history **Techniques:** Identify the techniques used **Targeting:** Is there evidence of targeting? **Analysis:** What is their intent? The analysis of the detect.

# **Severity Level**

The methodology used for describing the severity level of these detects was recommended by the SANS Institute during the SANS2000. A measurement is required to provide guidance to determine which detects should receive priority over others. The higher the Severity Level, the more serious it is. The formula used is:

(Critical + Lethal) – (System Countermeasures + Net Countermeasures) = Severity Level

This is a five-point scale that uses the following to help provide some quantitative measurement:

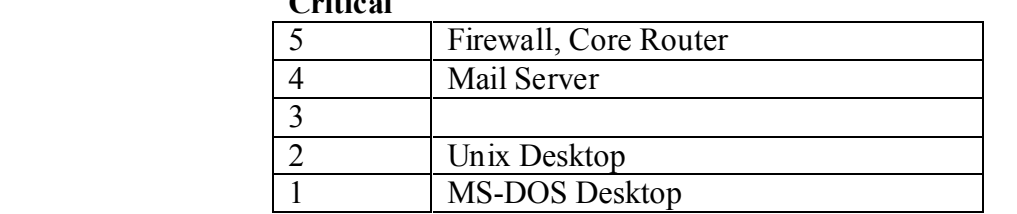

### **Lethal**

 $C \cdot P$ 

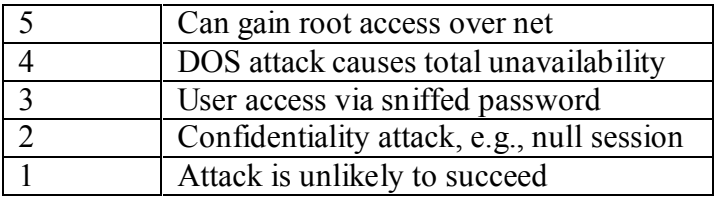

#### **System Countermeasures**

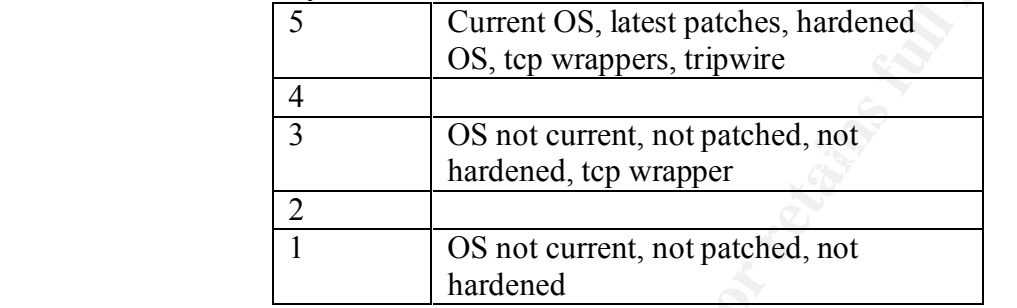

## **Network Countermeasures**

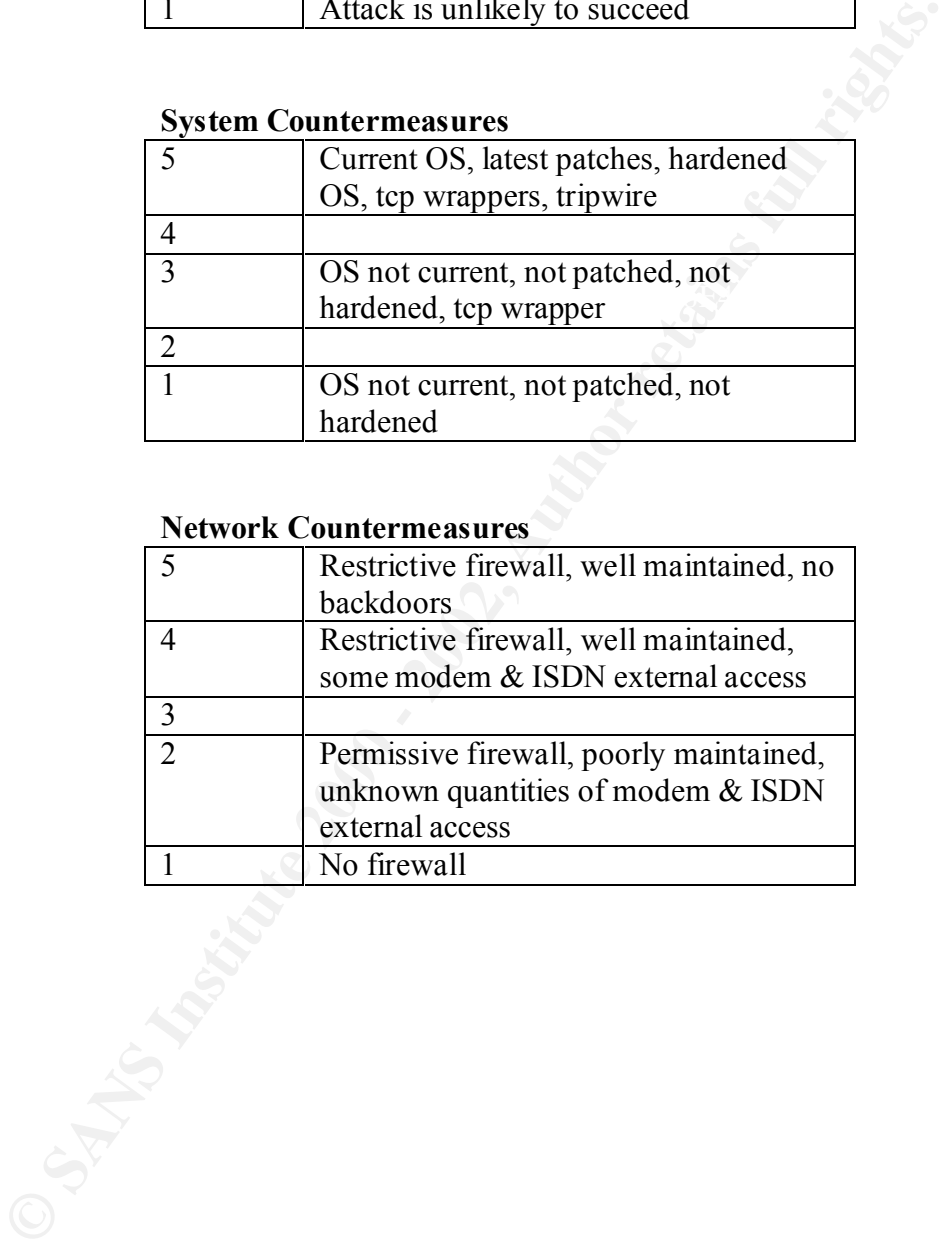

# **Detects**

Detect 1:

Firewall Log: 04/13/2000 00:43:38.016 - TCP connection dropped - Source:24.9.201.189, 3936, WAN - Destination:my.firewall.net, 21, LAN - 'File Transfer (FTP)' - Rule 0

TCPDump: 00:45:35.324468 c817731-a.ankeny1.ia.home.com.3936 > my.firewall.net.ftp: S 3152835603:3152835603(0) win 32120 <mss 1460,sackOK,timestamp 126497[|tcp]> (DF)

**Existence:** The source, if not spoofed, comes from California, as this WHOIS indicates: @Home Network (NETBLK-BB1-RDC1-IL-3)

 425 Broadway Redwood City, CA 94063 US

 Netname: BB1-RDC1-IL-3 Netblock: 24.9.192.0 - 24.9.207.255

 Coordinator: Operations, Network (HOME-NOC-ARIN) noc@NOC.HOME.NETabuse@corp.home.net 1-800-872-3595

 Record last updated on 22-Jun-1999. Database last updated on 24-Apr-2000 05:40:41 EDT.

**History:** None previously observed.

**OO**.43:8016 - TCP comection dropped - Source:24.9.201.189, 3936, WAN<br>
000.43:38.016 - TCP comection dropped - Source:24.9.201.189, 3936, WAN -<br>
4468 e817731 - aankenyl.ia.home.com.3936 > my.frewall.net.flp. S<br>
33152835603 **Techniques:** This was a port scan for ftp. Since I was scanned only once, this was probably a network scan of many hosts, looking specifically for port 21. I can not be 100% sure of this since my tcpdump capture was looking specifically at traffic to and from my firewall, but this seems the most likely scenario.

**Targeting:** Not specifically. As this was most likely a scan of multiple hosts, looking for systems with ftp open, then my machine was not specifically targeted. During this first detect, I was filtering tcpdump on my firewall's IP as a destination host. I later changed my filtering to include it as both a source and destination. This is why no RST is seen from my firewall in this trace.

**Analysis:** This source attempted to see if ftp was available on my firewall, although probably several more hosts as well. As this was the focus of their scanning, the intruder probably has specific ftp vulnerabilities in mind, depending if they find Windows or unix systems with ftp. They may be looking to break into the actual system or to use it as a potential "ftp-bounce" device to hide their further activities.

**Severity Level:** (Critical + Lethal) – (System Countermeasures + Net Countermeasures) = Severity Level

This is a firewall (5), but the attack is unlikely to succeed (1), since ftp is not allowed either in or out through the firewall (5) and ftp is not a port open on any internal devices (5).

**© SANS Institute 2000 - 2002, Author retains full rights.**

 $(5 + 1) - (5 + 5) = 0$ 

# Detect 2:

Firewall Log: 04/09/2000 21:31:29.736 - TCP connection dropped - Source:24.112.107.239, 4326, WAN - Destination:my.firewall.net, 23, LAN - 'Telnet' - Rule 0

TCPDump:

21:28:27.323366 c647691-24.112.107.239.4326 > my.firewall.net.telnet: S 3152835603:3152835603(0) win 32120 <mss 1460,sackOK,timestamp 126497[|tcp]> (DF)

1 Mount Pleasant Road **Existence:** The source, if not spoofed, comes from Canada as this WHOIS indicates: Rogers WAVE (NETBLK-ON-ROG-KTCH-1)

 Toronto, ON M4Y 2Y5 CA

 Netname: ON-ROG-KTCH-1 Netblock: 24.112.104.0 - 24.112.107.255

 Coordinator: Network Security, Fraud (AD30-ARIN) abuse@rogers.home.net 416-935-4729

 Record last updated on 04-Nov-1998. Database last updated on 24-Apr-2000 05:40:41 EDT.

**History:** None previously observed.

**EXALC 1200 - 2002, 2002, 2002, 2002, 2002, 2002, 2002, 2002, 2002, 2002, 2002, 2002, 2002, 2002, 2002, 2002, 2002, 2002, 2002, 2002, 2002, 2002, 2002, 2002, 2002, 2002, 2002, 2002, 2002, 2002, 2002, 2002, 2002, 2002, 2002 Techniques:** This was a port scan for telnet, similar to Detect 1, except a different destination port. Since I was scanned only once, this was probably a network scan of many hosts, looking specifically for telnet. I can not be 100% sure of this since my tcpdump capture was looking specifically at traffic to my firewall, but this seems the most likely scenario.

**Targeting:** Not specifically. This was most likely a scan of multiple hosts, looking for systems with telnet, so my machine was not targeted specifically.

will attempt to take advantage of known vulnerabilities on that system. **Analysis:** This source attempted to see if telnet was available on my firewall, although probably several more hosts as well. Probing for systems with telnet is a common first step. Once they find a system, they will attempt to ascertain the system type. Some systems will provide this with a telnet banner, providing further information in this initial information gathering stage. Once a system type with telnet access is found, the intruder

**Severity Level:** (Critical + Lethal) – (System Countermeasures + Net Countermeasures) = Severity **Level** 

This is a firewall (5), but the attack is unlikely to succeed (1), since telnet is not allowed either in or out through the firewall (5) and telnet is not a port open on any internal devices  $(5)$ .  $(5 + 1) - (5 + 5) = 0$ 

2967 212 204 216.151.63118 > my.friewall.net.343: .win 2048<br>3843 212 204 216.151.63118 > my.friewall.net.935: .win 2048<br>5603 212 204 216.151.63118 > my.friewall.net.495: .win 2048<br>5603 212 204 216.151.63118 > my.friewall.n  $20:07:58.120994\,212.204.216.151.63118 \geq \text{my.}$  firewall.net.1520: . win 2048 20:07:58.185645 my.firewall.net.41 > 212.204.216.151.63118: R 0:0(0) ack 0 win 0 20:07:58.111221 212.204.216.151.63118 > my.firewall.net.5300: . win 2048 20:07:58.112097 212.204.216.151.63118 > my.firewall.net.2038: . win 2048 20:07:58.112967 212.204.216.151.63118 > my.firewall.net.348: . win 2048 20:07:58.113843 212.204.216.151.63118 > my.firewall.net.915: . win 2048 20:07:58.114722 212.204.216.151.63118 > my.firewall.net.798: . win 2048 20:07:58.115603 212.204.216.151.63118 > my.firewall.net.425: . win 2048 20:07:58.116477 212.204.216.151.63118 > my.firewall.net.1352: . win 2048 20:07:58.117395 212.204.216.151.63118 > my.firewall.net.2605: . win 2048 20:07:58.118279 212.204.216.151.63118 > my.firewall.net.308: . win 2048 20:07:58.119163 212.204.216.151.63118 > my.firewall.net.859: . win 2048 20:07:58.120080 212.204.216.151.63118 > my.firewall.net.7006: . win 2048 20:07:58.121871 212.204.216.151.63118 > my.firewall.net.535: . win 2048 20:07:58.122747 212.204.216.151.63118 > my.firewall.net.5193: . win 2048 20:07:58.123627 212.204.216.151.63118 > my.firewall.net.383: . win 2048 20:07:58.124510 212.204.216.151.63118 > my.firewall.net.1477: . win 2048 20:07:58.125384 212.204.216.151.63118 > my.firewall.net.443: . win 2048 20:07:58.126254 212.204.216.151.63118 > my.firewall.net.9876: . win 2048 20:07:58.127132 212.204.216.151.63118 > my.firewall.net.530: . win 2048 20:07:58.128004 212.204.216.151.63118 > my.firewall.net.659: . win 2048 20:07:58.128934 212.204.216.151.63118 > my.firewall.net.41: . win 2048 20:07:58.129815 212.204.216.151.63118 > my.firewall.net.206: . win 2048 20:07:58.130818 212.204.216.151.63118 > my.firewall.net.371: . win 2048 20:07:58.131690 212.204.216.151.63118 > my.firewall.net.2003: . win 2048 20:07:58.132570 212.204.216.151.63118 > my.firewall.net.1016: . win 2048 20:07:58.133456 212.204.216.151.63118 > my.firewall.net.510: . win 2048 20:07:58.134342 212.204.216.151.63118 > my.firewall.net.567: . win 2048 20:07:58.167773 my.firewall.net.5300 > 212.204.216.151.63118: R 0:0(0) ack 0 win 0 20:07:58.168675 my.firewall.net.2038 > 212.204.216.151.63118: R 0:0(0) ack 0 win 0 20:07:58.169581 my.firewall.net.348 > 212.204.216.151.63118: R 0:0(0) ack 0 win 0 20:07:58.170449 my.firewall.net.915 > 212.204.216.151.63118: R 0:0(0) ack 0 win 0 20:07:58.171338 my.firewall.net.798 > 212.204.216.151.63118: R 0:0(0) ack 0 win 0 20:07:58.172234 my.firewall.net.425 > 212.204.216.151.63118: R 0:0(0) ack 0 win 0 20:07:58.173130 my.firewall.net.1352 > 212.204.216.151.63118: R 0:0(0) ack 0 win 0 20:07:58.174016 my.firewall.net.2605 > 212.204.216.151.63118: R 0:0(0) ack 0 win 0 20:07:58.174979 my.firewall.net.308 > 212.204.216.151.63118: R 0:0(0) ack 0 win 0 20:07:58.175862 my.firewall.net.859 > 212.204.216.151.63118: R 0:0(0) ack 0 win 0 20:07:58.176737 my.firewall.net.7006 > 212.204.216.151.63118: R 0:0(0) ack 0 win 0 20:07:58.177628 my.firewall.net.1520 > 212.204.216.151.63118: R 0:0(0) ack 0 win 0 20:07:58.178537 my.firewall.net.535 > 212.204.216.151.63118: R 0:0(0) ack 0 win 0 20:07:58.179412 my.firewall.net.5193 > 212.204.216.151.63118: R 0:0(0) ack 0 win 0 20:07:58.180304 my.firewall.net.383 > 212.204.216.151.63118: R 0:0(0) ack 0 win 0 20:07:58.181193 my.firewall.net.1477 > 212.204.216.151.63118: R 0:0(0) ack 0 win 0 20:07:58.182090 my.firewall.net.443 > 212.204.216.151.63118: R 0:0(0) ack 0 win 0 20:07:58.182982 my.firewall.net.9876 > 212.204.216.151.63118: R 0:0(0) ack 0 win 0 20:07:58.183862 my.firewall.net.530 > 212.204.216.151.63118: R 0:0(0) ack 0 win 0 20:07:58.184790 my.firewall.net.659 > 212.204.216.151.63118: R 0:0(0) ack 0 win 0 20:07:58.186549 my.firewall.net.206 > 212.204.216.151.63118: R 0:0(0) ack 0 win 0 20:07:58.187447 my.firewall.net.371 > 212.204.216.151.63118: R 0:0(0) ack 0 win 0 20:07:58.188334 my.firewall.net.2003 > 212.204.216.151.63118: R 0:0(0) ack 0 win 0 20:07:58.189223 my.firewall.net.1016 > 212.204.216.151.63118: R 0:0(0) ack 0 win 0

20:07:58.190166 my.firewall.net.510 > 212.204.216.151.63118: R 0:0(0) ack 0 win 0

additional trace skipped…then we see this interesting activity on ports 80 and 1354…

0883 212.204 216.151 63119> - my firewall.net.80: win 2048<br> **OG63 212.204216.151 631125** - my.firewall.net.80: SE 3102347426:3102347426(0) win<br> **Prop.180 26 simustanp 1061109567[ltp]**<br> **PRO 2002-67 (Figure 200)**  $\text{S}$ <br> 20:08:00.799806 212.204.216.151.63129 > my.firewall.net.1354: S 3102347426:3102347426(0) win 2048  $R_{100}$   $R_{200}$   $R_{310}$   $R_{495}$   $R_{310}$   $R_{495}$   $R_{400}$   $R_{416}$   $R_{400}$   $R_{410}$   $R_{420}$   $R_{430}$   $R_{440}$   $R_{400}$   $R_{440}$   $R_{400}$   $R_{440}$   $R_{400}$   $R_{440}$   $R_{400}$   $R_{440}$   $R_{400}$   $R_{440}$   $R_{400}$   $R_{44$ 20:07:59.991914 212.204.216.151.63118 > my.firewall.net.80: . win 2048 20:08:00.370883 212.204.216.151.63119 > my.firewall.net.80: . win 2048 20:08:00.796363 212.204.216.151.63125 > my.firewall.net.80: SE 3102347426:3102347426(0) win 2048  $\langle$ wscale 10,nop,mss 265,timestamp 1061109567[|tcp] $>$ 20:08:00.797243 212.204.216.151.63126 > my.firewall.net.80: . win 2048 <wscale 10,nop,mss 265,timestamp 1061109567[|tcp]> 20:08:00.798097 212.204.216.151.63127 > my.firewall.net.80: SFP 3102347426:3102347426(0) win 2048 urg 0 <wscale 10,nop,mss 265,timestamp 1061109567[|tcp]> 20:08:00.798948 212.204.216.151.63128 > my.firewall.net.80: . ack 0 win 2048 <wscale 10,nop,mss 265,timestamp 1061109567[|tcp]>  $\langle$  <wscale 10,nop,mss 265,timestamp 1061109567[|tcp] $>$ 20:08:00.800761 212.204.216.151.63130 > my.firewall.net.1354: . ack 0 win 2048 <wscale 10,nop,mss 265,timestamp 1061109567[|tcp]> 20:08:00.801614 212.204.216.151.63131 > my.firewall.net.1354: FP 3102347426:3102347426(0) win 2048 urg 0 <wscale 10,nop,mss 265,timestamp 1061109567[|tcp]> 20:08:00.802640 212.204.216.151.63118 > my.firewall.net.1354: udp 300 20:08:00.810505 my.firewall.net.80 > 212.204.216.151.63125: S 1348112897:1348112897(0) ack 3102347427 win 4096 <mss 1460> 20:08:00.811122 212.204.216.151.63125 > my.firewall.net.80: R 3102347427:3102347427(0) win 0 20:08:00.813452 my.firewall.net.80 > 212.204.216.151.63127: . ack 3102347428 win 4096 20:08:00.814081 212.204.216.151.63127 > my.firewall.net.80: R 3102347428:3102347428(0) win 0 20:08:00.814963 my.firewall.net.80 > 212.204.216.151.63128: R 0:0(0) win 4096 20:08:00.816255 my.firewall.net.1354 > 212.204.216.151.63129: R 0:0(0) ack 3102347427 win 0 20:08:00.817227 my.firewall.net.1354 > 212.204.216.151.63130: R 0:0(0) win 0 20:08:00.818227 my.firewall.net.1354 > 212.204.216.151.63131: R 0:0(0) ack 3102347426 win 0 20:08:00.819175 my.firewall.net > 212.204.216.151: icmp: my.firewall.net udp port 1354 unreachable 20:08:01.172519 212.204.216.151.63119 > my.firewall.net.80: S 3102347427:3102347427(0) win 2048 20:08:01.177209 my.firewall.net.80 > 212.204.216.151.63119: S 1348240897:1348240897(0) ack 3102347428 win 4096 <mss 1460> 20:08:01.177847 212.204.216.151.63119 > my.firewall.net.80: R 3102347428:3102347428(0) win 0 20:08:01.250806 212.204.216.151.63120 > my.firewall.net.80: S 3102347428:3102347428(0) win 2048 20:08:01.255225 my.firewall.net.80 > 212.204.216.151.63120: S 1348304897:1348304897(0) ack 3102347429 win 4096 <mss 1460> 20:08:01.255880 212.204.216.151.63120 > my.firewall.net.80: R 3102347429:3102347429(0) win 0 20:08:01.330876 212.204.216.151.63121 > my.firewall.net.80: S 3102347429:3102347429(0) win 2048 20:08:01.335256 my.firewall.net.80 > 212.204.216.151.63121: S 1348432897:1348432897(0) ack 3102347430 win 4096 <mss 1460> 20:08:01.335904 212.204.216.151.63121 > my.firewall.net.80: R 3102347430:3102347430(0) win 0 20:08:01.410846 212.204.216.151.63122 > my.firewall.net.80: S 3102347430:3102347430(0) win 2048 20:08:01.415248 my.firewall.net.80 > 212.204.216.151.63122: S 1348496897:1348496897(0) ack 3102347431 win 4096 <mss 1460> 20:08:01.415904 212.204.216.151.63122 > my.firewall.net.80: R 3102347431:3102347431(0) win 0 20:08:01.490832 212.204.216.151.63123 > my.firewall.net.80: S 3102347431:3102347431(0) win 2048 20:08:01.495271 my.firewall.net.80 > 212.204.216.151.63123: S 1348560897:1348560897(0) ack 3102347432 win 4096 <mss 1460> 20:08:01.574627 212.204.216.151.63124 > my.firewall.net.80: S 3102347432:3102347432(0) win 2048 20:08:01.579168 my.firewall.net.80 > 212.204.216.151.63124: S 1348624897:1348624897(0) ack 3102347433 win 4096 <mss 1460> 20:08:01.579784 212.204.216.151.63124 > my.firewall.net.80: R 3102347433:3102347433(0) win 0

**Existence:** 212.204.216.151 is "hosted-by.widexs.nl"

European Regional Internet Registry/RIPE NCC (NET-RIPE-NCC-) These addresses have been further assigned to European users. Contact information can be found in the RIPE database, via the WHOIS and TELNET servers at whois.ripe.net, and at http://www.ripe.net/db/whois.html

 Netname: RIPE-NCC-212 Netblock: 212.0.0.0 - 212.255.255.255 Maintainer: RIPE

**EXEMIDINATE 1000 - 2002, 2008 - 2008 - 2008 - 2008 - 2008 - 2008 - 2008 - 2008 - 2000 - 212.255.2555 - 2000 - 212.255.2555 - 2000 - 212.255.2555 - 2000 - 212.255.2555 - 2000 - 212.255.2555 - 2000 - 212.255.2555 - 2008 - 2** Coordinator: AF19 FA27 9989 FA27 2F94 9989 FA27 2F94 9989 FA27 2F94 9989 FA37 2F94 9989 FA37 2F94 6E46 A169 4E46 RIPE Network Coordination Centre (RIPE-NCC-ARIN) nicdb@RIPE.NET +31 20 535 4444 Fax- $-+31$  20 535 4445

Domain System inverse mapping provided by:

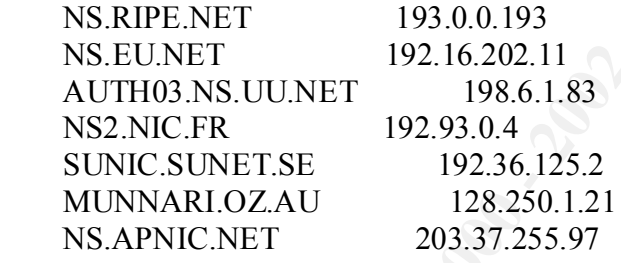

 To search on arbitrary strings, see the Database page on the RIPE NCC web-site at http://www.ripe.net/db/

 Record last updated on 16-Oct-1998. Database last updated on 24-Apr-2000 17:39:54 EDT.

**History:** None previously observed.

**Techniques:** This was a fast host port scan. Notice the same source port number 63118 during the majority of the scan. They also have used a null scan. A null scan turns off all flags. This type of scan is intended to go un-noticed by firewalls and packet filters looking for SYNs, and programs like Synlogger and Courtney. The scanner scanned over 1500 ports before scanning ports 80 and 1354. Notice that my firewall replied to these closed ports with a RST, as expected (refer to RFC 973).

scanning tool is probably nmap, as it appears that the further scan activity on ports 80 and The source ports then start incrementing as it begins to scan ports 80 and 1354. The 1354 may have been an effort at OS identification, using TCP/IP fingerprinting.

**Targeting:** Absolutely! This source has targeted my firewall specifically, scanning over 1500 ports and then trying to do an OS identification.

**Analysis:** The intruder is trying to determine the host type of my firewall and what open ports exist. Their next step might include trying specific known vulnerabilities against my firewall, assuming they can determine the type of system and what weaknesses it has.

**Severity Level:** (Critical + Lethal) – (System Countermeasures + Net Countermeasures) = Severity Level

This is a firewall (5). They may have identified my firewall and have definitely targeted me, so I'm giving this a (3). They may be aware of vulnerabilities in this firewall that I'm not aware of.

internal systems and network countermeasures are above average, but due to the HTTP was temporarily allowed through the firewall. (Time to turn this back off). The unknown, I'll average the countermeasures. This may not rate a high severity level, but its worth performing some testing on the firewall myself to see what else they may have found.

$$
(5 + 3) - (3 + 3) = 2
$$

**Solution:** Turn off allowing HTTP on firewall…this was a temporary rule for a test. Research firewall vendor's bug list to verify it is up-to-date.

**Level:** (Critical + Lethal) – (System Countermeasures + Net Countermeasures) = Severifievall (5). They may have identified my firewall and have definitely targe in the strappearing this a (3). They may be aware of vulner

# Detect 4:

US

04/10/2000 00:29:42.672 - TCP connection dropped - Source:208.232.120.196, 635, WAN - Destination:my.firewall.net, 111, LAN - 'Sun RPC'

**Existence:** 208.232.120.196 is coming from Florida, as this WHOIS shows: Grupo Coripar (NETBLK-UU-208-232-120) 7007 NW 32nd Ave. Miami, FL 33147

Netblock: 208.232.120.0 - 208.232.120.255 Netname: UU-208-232-120

 Coordinator: Barbery, Carlos (CB5314-ARIN) nomailbox@NOWHERE (305) 696-4735

 Record last updated on 12-Nov-1997. Database last updated on 24-Apr-2000 05:40:41 EDT.

**History:** None previously observed.

**Techniques:** This is probably part of a network scan of many Internet systems, looking for SunRPC, port 111.

**Targeting:** Not really! This source is most likely scanning many Internet hosts.

<sup>2</sup> 208.232.120.196 is coming from Florida, as this WHOIS shows:<br> **O** Coripar (NETBLK-UU-208-232-120)<br>
NW 32nd Ave.<br>
i, F1.33147<br>
ame: UU-208-232-120<br>
lolek: 208.232.120.0 - 208.232.120.255<br>
dleator:<br>
dinator.<br>
clivety, Ca **Analysis:** An intruder has attempted to access SunRPC. RPC is used on most unix systems and is a common way to build network applications. If the intruder had gained access to port 111, their next step would be to probe that port to see what RPC programs, and their respective ports, are running on the system. Again, this is a scan targeting unix systems.

There have been various RPC vulnerabilities posted, including tooltalkd overflow. A recent one is CERT CA-99-08-CMSD, which is a buffer overflow targeting the Calendar Manager service.

**Severity Level:** (Critical + Lethal) – (System Countermeasures + Net Countermeasures) = Severity Level<sup>1</sup>

This is a firewall (5), but the attack is unlikely to succeed (1), since port 111 port is not allowed either in or out through the firewall (5). However, I do run unix systems (4) on my home network.

$$
(5+1)-(4+5)=0
$$

Detect 5:

Firewall Log: 04/22/2000 03:28:40.736 TCP connection dropped 161.184.237.194, 2283, WAN my.firewall.net, 1080, LAN

TCPDump:

03:26:09.051444 edtn015942.hs.telusplanet.net.2283 > 24.48.181.221.1080: S 89635638:89635638(0) win 8192 <mss 1460> (DF)

**Existence:** Another Canada source:

22<br>
1444 edin015942.hs.telusplanet.net.2283 > 24.48.181.221.1080: S 89635638.89635638<br>
2000 - IOHer Canada source:<br>
2000 motor Telephones Corporation (NET-ED-TEL)<br>
Box 20500<br>
2000 motor, Alberta T2P 2R4<br>
2000, Fraemaster T Edmonton, Alberta T2P 2R4 Edmonton Telephones Corporation (NET-ED-TEL) P.O. Box 20500 CA

 Netname: ED-TEL Netnumber: 161.184.0.0

 Coordinator: Ste 200, Fracmaster Tower (FTS1-ARIN) ip-admin@ab.tac.net +1 403 503-3800

Domain System inverse mapping provided by:

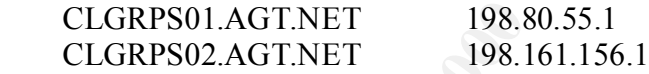

 Record last updated on 20-Dec-1999. Database last updated on 24-Apr-2000 17:39:54 EDT.

**History:** None previously observed.

**Techniques:** This was a port scan, looking specifically for SOCKS, port 1080.

**Targeting:** Not specifically. As this was most likely a scan of multiple hosts, looking for systems with 1080 open, my machine was not targeted specifically.

through, or they may be trying to gain internal access through a SOCKs system, since **Analysis:** The intruder is trying to find systems that have SOCKs port 1080. SOCKs is a system that allows multiple internal systems to share a common Internet connection. A common Windows version, called WinGate ( http://wingate.deerfield.com/ ) is an especially common target, since it allows almost any protocol to be tunneled through it. They may either be looking to hide their identity, by using a SOCKs system to proxy most are not particular about source and destination addresses.

**Severity Level:** (Critical + Lethal) – (System Countermeasures + Net Countermeasures) = Severity Level

This is a firewall (5), but the attack is unlikely to succeed (1), since SOCKs port is not allowed either in or out through the firewall (5) and SOCKs is definitely not a port open on any internal devices (5).

 $(5 + 1) - (5 + 5) = 0$ 

# Detect 6:

04/10/2000 09:17:06.352 - TCP connection dropped - Source:209.44.129.184, 58996, WAN - Destination:my.firewall.net, 8080, LAN - - Rule 0 04/10/2000 09:17:06.480 - TCP connection dropped - Source:209.44.129.184, 59115, WAN - Destination:my.firewall.net, 8080, LAN - - Rule 0

**Existence:** This source is from Houston, TX, assuming it's not spoofed:

 $\mathcal{L}=\mathcal{L}=\mathcal{$ 

 NeoSoft, Inc. (NETBLK-NEO-CIDR-02) 1770 St. James Pl. Suite 500 Houston, TX 77056

 Netname: NEO-CIDR-02 Netblock: 209.44.128.0 - 209.44.255.255 Maintainer: NEO

my.firewall.net, 8080, LAN - - Rule 0<br> **Comparison - 2008** - 2008 - 2008<br>
Soft, Inc. (NETBLK-NEO-CIDR-02)<br>
St. James Pl.<br>
Soft, Inc. (NETBLK-NEO-CIDR-02)<br>
ane: NEO-CIDR-02<br>
alock: 209 44.128.0 - 209.44.255.255<br>
atainer: NE Coordinator: Smith, Andrew (AS187-ARIN) awsmith@neosoft.com 888-NEOSOFT 1-800-GET-NEOSoft (FAX) (713) 968-5801

Domain System inverse mapping provided by:

 NS.NEO.NET 206.109.1.1 NS2.NEO.NET 206.109.7.65 GUMBO.NO.NEOSOFT.COM 206.27.160.245

ADDRESSES WITHIN THIS BLOCK ARE NON-PORTABLE

 Record last updated on 17-Jul-1998. Database last updated on 24-Apr-2000 05:40:41 EDT.

**History:** None previously observed.

**Techniques:** This was a port scan, looking specifically for port 8080. This is very similar to Detect 5

**Targeting:** Not specifically. As this was most likely a scan of multiple hosts, looking for systems with 8080 open, my machine was not specifically targeted.

connection. WinGate http://wingate.deerfield.com/ is an especially common target, since **Analysis:** The intruder is probably trying to find systems that have WinGate port 8080. WinGate is a system that allows multiple internal systems to share a common Internet it allows almost any protocol to be tunneled through it. They may either be looking to hide their identity, by using a WinGate system to proxy through. Or they may be trying to gain internal access through a WinGate system, since most are not particular about source and destination addressess.

**Severity Level:** (Critical + Lethal) – (System Countermeasures + Net Countermeasures) = Severity Level

**Example 2013** Institute 2008 and 8080 is definitely not a port is not all devices (5).<br>  $(5+1)-(5+5)=<0$ <br>  $(5+1)-(5+5)=<0$ <br>  $(5+1)-(5+5)=<0$ This is a firewall (5), but the attack is unlikely to succeed (1), since 8080 port is not allowed either in or out through the firewall (5) and 8080 is definitely not a port open on any internal devices (5).

$$
(5+1)-(5+5)=<0
$$

# Detect 7:

14:52:00.140181 dub-tgn-edt-eth00.as.wcom.net.telnet > my.firewall.net.1053: . ack 141426 win 8191 14:52:00.140594 dub-tgn-edt-eth00.as.wcom.net.telnet > my.firewall.net.1053: P 0:1(1) ack 1 win 8192 14:52:00.141419 my.firewall.net.1053 > dub-tgn-edt-eth00.as.wcom.net.telnet: R 1:1(0) ack 3872972045 win 8191 14:52:00.142477 my.firewall.net.1053 > dub-tgn-edt-eth00.as.wcom.net.telnet: R 1:1(0) ack 3872972045 win 8192 14:52:00.457239 dub-tgn-edt-eth00.as.wcom.net.telnet > my.firewall.net.1053: R 421995251:421995251(0) win 256 14:52:01.268588 dub-tgn-edt-eth00.as.wcom.net.telnet > my.firewall.net.1053: R 421995251:421995251(0) win 256 14:52:03.243184 dub-tgn-edt-eth00.as.wcom.net.telnet > my.firewall.net.1053: R 421995251:421995251(0) win 256 14:52:06.096778 dub-tgn-edt-eth00.as.wcom.net.telnet > my.firewall.net.1053: R 421995251:421995251(0) win 256 14:52:12.559431 dub-tgn-edt-eth00.as.wcom.net.telnet > my.firewall.net.1053: R 421995251:421995251(0) win 256

47/70 throws allow the content of the system of the system and the system of the system of the system of the system of the system of the system of the system of the system of the system of the system of the system of the s  $5000$  Britton Rd. **Existence:** This source appears to be from Ohio: UUNET, an MCIWorldcom Company (NET-UUNET-HIL-BLK1) Hilliard, OH 43026 US

 Netname: UUNET-HIL-BLK1 Netblock: 209.154.0.0 - 209.154.255.255 Maintainer: UUHI

 Coordinator: UUNET an MCI WorldCom Company (HC3-ORG-ARIN) hostmaster@wcom.net 614/723-8128

Domain System inverse mapping provided by:

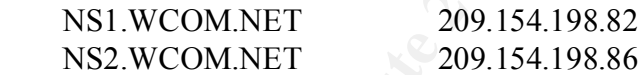

 Record last updated on 02-Mar-2000. Database last updated on 24-Apr-2000 05:40:41 EDT.

**History:** None previously observed.

**Techniques:** There was no initial SYN packet from this source to the firewall. This trace starts with an ACK packet, then follows with a PSH packet from the remote system. The firewall sends some RSTs, then the remote system sends RSTs. This was obviously not a normal TCP communication. The port was telnet, so it did catch my interest.

**Targeting:** Definitely sent to me! This source has targeted my firewall specifically, attempting telnet, or in the middle of a quasi-telnet connection.

Analysis: I'm fairly sure this is not anything to be concerned over. It appears that some packets in the middle of a legitimate telnet conversation came to my firewall. Both sides quickly RST. It may be that another machine, using the same IP address (ISP's DHCP gave out same address, or someone statically configured their system) as my firewall,

temporarily came on the network, initiated a telnet session to dub-tgn-edteth00.as.wcom.net, then packets got confused who to send to. This remote system, by the way, is running telnet on it.

**Severity Level:** (Critical + Lethal) – (System Countermeasures + Net Countermeasures) = Severity Level

**CONSISTENT CRITICAL ART AND CONSISTENT CONSISTENT CONSISTENT CONSISTENT CONSISTENT CONSISTENT CONSISTENT CONSISTENT CONSISTENT CONSISTENT CONSISTENT CONSISTENT CONSISTENT CONSISTENT CONSISTENT CONSISTENT CONSISTENT CONSIS** This is a firewall (5), but the attack is unlikely to succeed (1). Telnet is not allowed in or out through the firewall (5) and telnet is not a port open on any internal devices (5). (5 + 1) – (5 + 5) = < 0

# Detect 8:

9620 [lter] (frag 61893:1666<sup>0+</sup>)<br>(1928) [lter] (frag 6183:1666<sup>0</sup>+)<br>1155 [ter] (frag 5227: E.Godov) - 2006 - 2017 (free allots) (1769 142)<br>1769 142) (fs2 (162) - 2006 - 2006 - 2007 (free allots) (2014)<br>2016 [ter] (frag 46  $20:36:18.771547\,142.165.206.93 > \text{my.}$ firewall.net: (frag 28341:4@16) 20:36:18.457341 142.165.206.93 > my.firewall.net: (frag 30200:4@16) 20:36:18.458174 [|tcp] (frag 44435:16@0+) 20:36:18.458793 142.165.206.93 > my.firewall.net: (frag 44435:4@16) 20:36:18.459620 [|tcp] (frag 61893:16@0+)  $20:36:18.460280$  142.165.206.93 > my.firewall.net: (frag 61893:4@16) 20:36:18.461155 [|tcp] (frag 32278:16@0+) 20:36:18.461769 142.165.206.93 > my.firewall.net: (frag 32278:4@16) 20:36:18.462616 [|tcp] (frag 46861:16@0+) 20:36:18.463241 142.165.206.93 > my.firewall.net: (frag 46861:4@16) 20:36:18.464075 [|tcp] (frag 58982:16@0+) 20:36:18.464708 142.165.206.93 > my.firewall.net: (frag 58982:4@16) 20:36:18.770924 [|tcp] (frag 28341:16@0+) 20:36:18.772380 [|tcp] (frag 32659:16@0+) 20:36:18.773008 142.165.206.93 > my.firewall.net: (frag 32659:4@16) 20:36:18.773853 [|tcp] (frag 30200:16@0+)  $20:36:18.774481$  142.165.206.93 > my.firewall.net: (frag 30200:4@16) 20:36:18.775317 [|tcp] (frag 44435:16@0+)  $20:36:18.775938$  142.165.206.93 > my.firewall.net: (frag 44435:4@16) 20:36:18.776781 [|tcp] (frag 61893:16@0+) 20:36:18.777393 142.165.206.93 > my.firewall.net: (frag 61893:4@16) 20:36:18.778228 [|tcp] (frag 32278:16@0+) 20:36:18.778852 142.165.206.93 > my.firewall.net: (frag 32278:4@16) 20:36:18.779682 [|tcp] (frag 43677:16@0+) 20:36:18.780431 142.165.206.93 > my.firewall.net: (frag 43677:4@16) 20:36:18.781272 [|tcp] (frag 62586:16@0+) 20:36:18.781889 142.165.206.93 > my.firewall.net: (frag 62586:4@16) 20:36:18.782731 [|tcp] (frag 61703:16@0+) 20:36:18.783356 142.165.206.93 > my.firewall.net: (frag 61703:4@16)

**Existence:** Another source from Canada:

 SaskTel (SASKTEL3) 2121 Saskatchewan Drive Regina, SK S4P 3Y2 Canada

 Netname: SASKTEL-B Netnumber: 142.165.0.0 Maintainer: SASK

 Coordinator: Sasknet Administrator (SA30-ORG-ARIN) sasknet.admin@SASKTEL.SK.CA (306) 777-2478 Fax- (306) 777-1624

Domain System inverse mapping provided by:

 HARRIER.SASKNET.SK.CA 142.165.5.2 SPITFIRE.SASKNET.SK.CA 142.165.5.4

 Record last updated on 25-Jun-1997. Database last updated on 24-Apr-2000 17:39:54 EDT.

**History:** None previously observed.

**Techniques:** This was a host port scan using tiny fragments.

**Targeting:** Absolutely! This source has targeted my firewall specifically, null scanning using tiny fragmented packets. They are attempting to go unnoticed.

**Example 12** This was a host port scan using tiny fragments.<br> **Example 12** This was a host port scan using tiny fragments.<br> **Example 12** Chemical packets. They are attempting to go unnoticed.<br>
The intruder is probably usi The difference here is they are also using tiny fragmented packets to try to elude notice. It **Analysis:** The intruder is probably using nmap, running a null scan, such as in Detect 3. worked in this case, as my firewall did not log these.

**Severity Level:** (Critical + Lethal) – (System Countermeasures + Net Countermeasures) = Severity Level

This is a firewall (5), but the attack is unlikely to succeed (1). The firewall did not log these fragments, so I'll use an average value for network countermeasures.

 $(5 + 1) - (5 + 3) = 0$ 

# Detect 9:

Firewall Log: 04/22/2000 06:05:02.608 TCP connection dropped 63.82.222.102, 1221, WAN > my.firewall.net, 30303, LAN

#### TCPDump:

**EVALUAT ANTIFUT CONTINUATE CONSULTS.**<br> **SCANS INSTITUTE CONTINUATE CONSULTS AND CONSULTS AND CONSULTS OF A SANS INSTITUTE CONSULTS.**<br> **SCANS INSTERNATION** INTO THE UP IN THE CONSULTS FULL RESULTS FULL TO THE CONSULTS FULL 536,nop,nop,sackOK> (DF)<br>06:02:33.920129 my.firewall.net.30303 > usr1-39.lipan.net.1221: R 0:0(0) ack 1 win 8192 06:02:32.627028 usr1-39.lipan.net.1221 > my.firewall.net.30303: S 39656629:39656629(0) win 8192 <mss 536,nop,nop,sackOK> (DF) 06:02:32.631826 my.firewall.net.30303 > usr1-39.lipan.net.1221: R 0:0(0) ack 39656630 win 8192 06:02:33.284064 usr1-39.lipan.net.1221 > my.firewall.net.30303: S 39656629:39656629(0) win 8192 <mss 536,nop,nop,sackOK> (DF) 06:02:33.286517 my.firewall.net.30303 > usr1-39.lipan.net.1221: R 0:0(0) ack 1 win 8192 06:02:33.917623 usr1-39.lipan.net.1221 > my.firewall.net.30303: S 39656629:39656629(0) win 8192 <mss 536,nop,nop,sackOK> (DF) 06:02:34.606560 usr1-39.lipan.net.1221 > my.firewall.net.30303: S 39656629:39656629(0) win 8192 <mss 536,nop,nop,sackOK> (DF) 06:02:34.608968 my.firewall.net.30303 > usr1-39.lipan.net.1221: R 0:0(0) ack 1 win 8192

#### **Existence:**

 UUNET/ISP Alliance/L (NETBLK-UU-63-82-222) 6230 Shiloh Road Alpharetta, GA 30009 US

 Netname: UU-63-82-222 Netblock: 63.82.222.0 - 63.82.222.255

Coordinator:

 Genovese, Rick (RG35-ARIN) genovese@ispalliance.net (770) 888-8900 x2228

 Record last updated on 27-Oct-1999. Database last updated on 24-Apr-2000 05:40:41 EDT.

**History:** None previously observed.

**Techniques:** This was a very specific port scan on my firewall.

**Targeting:** Absolutely! This source has apparently targeted my firewall, trying to connect to port 30303 four times.

port 30303, it seems like a conspicuous port number to try, especially 4 times. Some **Analysis:** The intruder is trying to connect to port 30303. They try four times, with about a half/second interval between attempts. Although there is no currently known trojan on trojans do allow setting them to a particular port number.

**Severity Level:** (Critical + Lethal) – (System Countermeasures + Net Countermeasures) = Severity Level

**C**  $(\sqrt{2})$ <br>  $(\sqrt{2})$ <br> This is a firewall (5), but the attack is unlikely to succeed (1), since 30303 port is not allowed either in or out through the firewall (5), as evidenced by the RSTs from the firewall. I verified by using a netstat –a that no internal systems are listening on 30303  $(5 + 1) - (4 + 5) = 0$ 

# Detect 10:

3501 128.2552244391977 - my firewall net 478 5 338976444-3589764440 (n win 2048<br>3525 193 442.5339197 - my firewall.net 418: 8 538976444-358897644(n) win 2048<br>3625 193 442.5339197 - my firewall.net 418: 8 53897644-538897644 20:15:24.797330 128.129.32.66.39197 > my.firewall.net.480: S 538976474:538976474(0) win 2048 20:15:24.781033 128.129.32.66.39197 > my.firewall.net.574: S 538976474:538976474(0) win 2048 20:15:24.781871 139.34.2.55.39197 > my.firewall.net.574: S 538976474:538976474(0) win 2048 20:15:24.782742 208.224.68.10.39197 > my.firewall.net.574: S 538976474:538976474(0) win 2048 20:15:24.783591 128.2.55.234.39197 > my.firewall.net.574: S 538976474:538976474(0) win 2048 20:15:24.784482 128.129.32.66.39197 > my.firewall.net.418: S 538976474:538976474(0) win 2048 20:15:24.785325 139.34.2.55.39197 > my.firewall.net.418: S 538976474:538976474(0) win 2048 20:15:24.786163 208.224.68.10.39197 > my.firewall.net.418: S 538976474:538976474(0) win 2048 20:15:24.786995 128.2.55.234.39197 > my.firewall.net.418: S 538976474:538976474(0) win 2048 20:15:24.787888 128.129.32.66.39197 > my.firewall.net.675: S 538976474:538976474(0) win 2048 20:15:24.788727 139.34.2.55.39197 > my.firewall.net.675: S 538976474:538976474(0) win 2048 20:15:24.789564 208.224.68.10.39197 > my.firewall.net.675: S 538976474:538976474(0) win 2048 20:15:24.796431 128.2.55.234.39197 > my.firewall.net.675: S 538976474:538976474(0) win 2048 20:15:24.798163 139.34.2.55.39197 > my.firewall.net.480: S 538976474:538976474(0) win 2048 20:15:24.799003 208.224.68.10.39197 > my.firewall.net.480: S 538976474:538976474(0) win 2048 20:15:24.799264 my.firewall.net.574 > 139.34.2.55.39197: R 0:0(0) ack 538976475 win 0 20:15:24.800468 128.2.55.234.39197 > my.firewall.net.480: S 538976474:538976474(0) win 2048 20:15:24.803323 my.firewall.net.418 > 139.34.2.55.39197: R 0:0(0) ack 538976475 win 0 20:15:24.807573 my.firewall.net.675 > 139.34.2.55.39197: R 0:0(0) ack 538976475 win 0 20:15:24.808364 128.129.32.66.39197 > my.firewall.net.587: S 538976474:538976474(0) win 2048 20:15:24.809197 139.34.2.55.39197 > my.firewall.net.587: S 538976474:538976474(0) win 2048 20:15:24.810063 208.224.68.10.39197 > my.firewall.net.587: S 538976474:538976474(0) win 2048 20:15:24.816433 128.2.55.234.39197 > my.firewall.net.587: S 538976474:538976474(0) win 2048 20:15:24.817325 128.129.32.66.39197 > my.firewall.net.447: S 538976474:538976474(0) win 2048 20:15:24.818157 139.34.2.55.39197 > my.firewall.net.447: S 538976474:538976474(0) win 2048 20:15:24.818993 208.224.68.10.39197 > my.firewall.net.447: S 538976474:538976474(0) win 2048 20:15:24.819832 128.2.55.234.39197 > my.firewall.net.447: S 538976474:538976474(0) win 2048 20:15:24.826597 my.firewall.net.480 > 139.34.2.55.39197: R 0:0(0) ack 538976475 win 0 20:15:24.827236 128.129.32.66.39197 > my.firewall.net.578: S 538976474:538976474(0) win 2048 20:15:24.828067 139.34.2.55.39197 > my.firewall.net.578: S 538976474:538976474(0) win 2048 20:15:24.828906 208.224.68.10.39197 > my.firewall.net.578: S 538976474:538976474(0) win 2048 20:15:24.829737 128.2.55.234.39197 > my.firewall.net.578: S 538976474:538976474(0) win 2048

**Existence:** These are spoofed addresses.

**History:** None previously observed.

**Techniques:** This was a host port scan. The scanning tool is probably nmap. They are using a SYN stealth scan and are masking themselves by spoofing a few additional source addresses. Notice however, all source addresses all use the same port 39197.

**Targeting:** Absolutely! This source has targeted my firewall specifically, and scanned several TCP ports using SYN stealth scanning.

Finally not yet realize it is a firewari, and may be assuming it s just an exposed system on a<br>cable-modem. Their next step might include trying specific known vulnerabilities against **Analysis:** The intruder is trying to determine what open ports exist on my firewall. They may not yet realize it is a firewall, and may be assuming it's just an exposed system on a my firewall, assuming they can determine the type of system and what weaknesses it has.

**Severity Level:** (Critical + Lethal) – (System Countermeasures + Net Countermeasures) = Severity Level

This is a firewall (5), but the attack is unlikely to succeed (1), since 8080 port is not allowed either in or out through the firewall (5) and 8080 is definitely not a port open on any internal devices (5).

**Example 30.1 Constitute 2000**  $\frac{1}{2}$  **Constant Finance 2000** . **Example 2000** . **Constant for a port operation of a port operation of a port operation of a port operation of a port operation of a port operation of a** (5 + 1) – (5 + 5) = <0<br>
(5 + 1) – (5 + 5) = <0<br>
(6)  $\frac{1}{2} \int_{\frac{1}{2} \sqrt{10}}^{\frac{1}{2} \sqrt{10}} e^{i \sqrt{10}} e^{i \sqrt{10}} e^{i \sqrt{10}} e^{i \sqrt{10}} e^{i \sqrt{10}} e^{i \sqrt{10}} e^{i \sqrt{10}} e^{i \sqrt{10}} e^{i \sqrt{10}} e^{i \sqrt{10}} e^{i \sqrt{10}} e^{i \sqrt{10}} e^{i \sqrt{10}} e^{i \sqrt{10}} e^{i \sqrt$ 

## Detect 11:

```
3617 cg- 08 2004 3111 > my firewall met spi 0x00155077 seq 9537 km 100<br>4818 ep 208.20943.11 > my firewall met spi 0x00155077 seq 9518 len 156<br>5309 esp 208.20943.11 > my firewall met spi 0x00155077 seq 9518 len 156<br>6040 esp
10:54:33.747941 esp 208.209.43.11 > my.firewall.net spi 0x00155077 seq 9526 len 116
cookie: b99f4627d2d6dd9a->7d33423bee00786b msgid: 00000000 [|isakmp]
10:54:11.223074 esp 208.209.43.11 > my.firewall.net spi 0x00155077 seq 9516 len 156
10:54:12.364037 208.209.43.11.isakmp > my.firewall.net.isakmp: isakmp v1.0 exchange INFO
      cookie: 0000000000000000->0000000000000000 msgid: 00000000 [|isakmp]
10:54:15.173617 esp 208.209.43.11 > my.firewall.net spi 0x00155077 seq 9517 len 100
10:54:15.184818 esp 208.209.43.11 > my.firewall.net spi 0x00155077 seq 9518 len 156
10:54:15.193509 esp 208.209.43.11 > my.firewall.net spi 0x00155077 seq 9519 len 156
10:54:15.226040 esp 208.209.43.11 > my.firewall.net spi 0x00155077 seq 9520 len 156
10:54:23.170489 esp 208.209.43.11 > my.firewall.net spi 0x00155077 seq 9521 len 116
10:54:24.672359 esp 208.209.43.11 > my.firewall.net spi 0x00155077 seq 9522 len 116
10:54:26.174568 esp 208.209.43.11 > my.firewall.net spi 0x00155077 seq 9523 len 116
10:54:30.741818 esp 208.209.43.11 > my.firewall.net spi 0x00155077 seq 9524 len 116
10:54:32.240788 esp 208.209.43.11 > my.firewall.net spi 0x00155077 seq 9525 len 116
10:54:39.760246 esp 208.209.43.11 > my.firewall.net spi 0x00155077 seq 9527 len 116
10:54:39.786321 esp 208.209.43.11 > my.firewall.net spi 0x00155077 seq 9528 len 100
10:54:39.824515 esp 208.209.43.11 > my.firewall.net spi 0x00155077 seq 9529 len 164
10:54:40.788519 esp 208.209.43.11 > my.firewall.net spi 0x00155077 seq 9530 len 100
10:54:40.879963 esp 208.209.43.11 > my.firewall.net spi 0x00155077 seq 9531 len 164
10:54:41.258646 esp 208.209.43.11 > my.firewall.net spi 0x00155077 seq 9532 len 116
10:54:41.290057 esp 208.209.43.11 > my.firewall.net spi 0x00155077 seq 9533 len 156
10:54:41.340957 esp 208.209.43.11 > my.firewall.net spi 0x00155077 seq 9534 len 156
10:54:42.757472 esp 208.209.43.11 > my.firewall.net spi 0x00155077 seq 9535 len 116
10:54:43.292761 esp 208.209.43.11 > my.firewall.net spi 0x00155077 seq 9536 len 100
10:54:43.301715 esp 208.209.43.11 > my.firewall.net spi 0x00155077 seq 9537 len 156
10:54:43.356068 esp 208.209.43.11 > my.firewall.net spi 0x00155077 seq 9538 len 164
10:54:43.381114 esp 208.209.43.11 > my.firewall.net spi 0x00155077 seq 9539 len 156
10:54:47.296656 esp 208.209.43.11 > my.firewall.net spi 0x00155077 seq 9540 len 100
10:54:47.308171 esp 208.209.43.11 > my.firewall.net spi 0x00155077 seq 9541 len 156
10:54:47.371903 esp 208.209.43.11 > my.firewall.net spi 0x00155077 seq 9542 len 164
10:54:47.372774 esp 208.209.43.11 > my.firewall.net spi 0x00155077 seq 9543 len 156
10:54:48.779602 esp 208.209.43.11 > my.firewall.net spi 0x00155077 seq 9544 len 116
10:54:50.285552 esp 208.209.43.11 > my.firewall.net spi 0x00155077 seq 9545 len 116
10:54:51.768254 esp 208.209.43.11 > my.firewall.net spi 0x00155077 seq 9546 len 116
10:54:55.295458 esp 208.209.43.11 > my.firewall.net spi 0x00155077 seq 9547 len 116
10:54:56.796867 esp 208.209.43.11 > my.firewall.net spi 0x00155077 seq 9548 len 116
10:54:57.787829 esp 208.209.43.11 > my.firewall.net spi 0x00155077 seq 9549 len 108
10:54:58.297814 esp 208.209.43.11 > my.firewall.net spi 0x00155077 seq 9550 len 116
10:54:59.278839 esp 208.209.43.11 > my.firewall.net spi 0x00155077 seq 9551 len 108
10:55:00.777480 esp 208.209.43.11 > my.firewall.net spi 0x00155077 seq 9552 len 108
10:55:17.455837 208.209.43.11.isakmp > my.firewall.net.isakmp: isakmp v1.0 exchange INFO encrypted
      cookie: 620c6a3adb86f4d4->2759faf4908925a8 msgid: 9d428b70 [|isakmp]
10:55:17.567084 208.209.43.11.isakmp > my.firewall.net.isakmp: isakmp v1.0 exchange INFO encrypted
      cookie: 620c6a3adb86f4d4->2759faf4908925a8 msgid: 40249a98 [|isakmp]
10:55:39.432727 208.209.43.11.isakmp > my.firewall.net.isakmp: isakmp v1.0 exchange AGGRESSIVE
      cookie: b99f4627d2d6dd9a->7d33423bee00786b msgid: 00000000 [|isakmp]
10:55:55.995698 208.209.43.11.isakmp > my.firewall.net.isakmp: isakmp v1.0 exchange AGGRESSIVE
      cookie: b99f4627d2d6dd9a->7d33423bee00786b msgid: 00000000 [|isakmp]
10:56:12.008829 208.209.43.11.isakmp > my.firewall.net.isakmp: isakmp v1.0 exchange AGGRESSIVE
12:40:03.533562 esp 208.209.43.11 > my.firewall.net spi 0x001FE49F seq 11912 len 100
12:40:05.034645 esp 208.209.43.11 > my.firewall.net spi 0x001FE49F seq 11913 len 100
12:40:06.537095 esp 208.209.43.11 > my.firewall.net spi 0x001FE49F seq 11914 len 100
12:41:40.401753 208.209.43.11.isakmp > my.firewall.net.isakmp: isakmp v1.0 exchange INFO
```
cookie: 0000000000000000->0000000000000000 msgid: 00000000 [|isakmp]

- 12:42:45.491355 208.209.43.11.isakmp > my.firewall.net.isakmp: isakmp v1.0 exchange INFO cookie: 0000000000000000->0000000000000000 msgid: 00000000 [|isakmp]
- 12:43:50.577511 208.209.43.11.isakmp > my.firewall.net.isakmp: isakmp v1.0 exchange INFO cookie: 0000000000000000->0000000000000000 msgid: 00000000 [|isakmp]
- 12:44:55.669160 208.209.43.11.isakmp > my.firewall.net.isakmp: isakmp v1.0 exchange INFO encrypted cookie: 8fada712031832ef->256964f7c63c4df3 msgid: a7b24ed2 [|isakmp]
- 12:44:55.779142 208.209.43.11.isakmp > my.firewall.net.isakmp: isakmp v1.0 exchange INFO encrypted cookie: 8fada712031832ef->256964f7c63c4df3 msgid: fb701e95 [|isakmp]
- 12:45:04.390444 208.209.43.11.isakmp > my.firewall.net.isakmp: isakmp v1.0 exchange AGGRESSIVE cookie: 4ec9d3ec9d7897e2->48633334ac1a0ed7 msgid: 00000000 [|isakmp]
- 12:45:19.703060 208.209.43.11.isakmp > my.firewall.net.isakmp: isakmp v1.0 exchange AGGRESSIVE cookie: 4ec9d3ec9d7897e2->48633334ac1a0ed7 msgid: 00000000 [|isakmp]
- 12:45:35.712158 208.209.43.11.isakmp > my.firewall.net.isakmp: isakmp v1.0 exchange AGGRESSIVE cookie: 4ec9d3ec9d7897e2->48633334ac1a0ed7 msgid: 00000000 [|isakmp]
- $R_{12:45:51.707580\,208.209.43.11.\mathrm{isakmp}$  > my.firewall.net.isakmp: isakmp v1.0 exchange AGGRESSIVE cookie: 4ec9d3ec9d7897e2->48633334ac1a0ed7 msgid: 00000000 [|isakmp]

21:49:31.663511 isa-bl1ex.BayNetworks.COM.isakmp > my.firewall.net.isakmp: isakmp v1.0 exchange INFO

cookie: 89180ea83d89d8f8->e5b9a96d7f514772 msgid: 00000000 [|isakmp]

21:50:44.448129 isa-bl1ex.BayNetworks.COM.isakmp > my.firewall.net.isakmp: isakmp v1.0 exchange INFO

cookie: 89180ea83d89d8f8->e5b9a96d7f514772 msgid: 00000000 [|isakmp]

21:51:08.692562 isa-bl1ex.BayNetworks.COM.isakmp > my.firewall.net.isakmp: isakmp v1.0 exchange QUICK\_MODE encrypted

cookie: 89180ea83d89d8f8->e5b9a96d7f514772 msgid: 8a427f5d [|isakmp]

21:51:25.264343 isa-bl1ex.BayNetworks.COM.isakmp > my.firewall.net.isakmp: isakmp v1.0 exchange QUICK\_MODE encrypted

cookie: 89180ea83d89d8f8->e5b9a96d7f514772 msgid: 8a427f5d [|isakmp]

9100 2008.2094 A-1 Lisakump > my Intervalla. Herskaling is nature.<br> **Shada 712031832eF>25696477663eddf3** magic af $D$ 24ed2 [jsakimp]<br>
9142208.2094311 islakny > my firewall ret islakimp islandy is the Shada 712031832eF>25696 21:51:40.394453 isa-bl1ex.BayNetworks.COM.isakmp > my.firewall.net.isakmp: isakmp v1.0 exchange QUICK\_MODE encrypted

cookie: 89180ea83d89d8f8->e5b9a96d7f514772 msgid: 8a427f5d [|isakmp]

21:51:56.786750 isa-bl1ex.BayNetworks.COM.isakmp > my.firewall.net.isakmp: isakmp v1.0 exchange QUICK\_MODE encrypted

cookie: 89180ea83d89d8f8->e5b9a96d7f514772 msgid: 8a427f5d [|isakmp]

21:51:58.566870 isa-bl1ex.BayNetworks.COM.isakmp > my.firewall.net.isakmp: isakmp v1.0 exchange INFO

cookie: 89180ea83d89d8f8->e5b9a96d7f514772 msgid: 00000000 [|isakmp]

21:52:11.675605 esp isa-bl1ex.BayNetworks.COM > my.firewall.net spi 0x00103F23 seq 189 len 220

21:52:13.216698 isa-bl1ex.BayNetworks.COM.isakmp > my.firewall.net.isakmp: isakmp v1.0 exchange INFO encrypted

cookie: 89180ea83d89d8f8->e5b9a96d7f514772 msgid: e5fa9bf1 [|isakmp]

21:52:13.447031 isa-bl1ex.BayNetworks.COM.isakmp > my.firewall.net.isakmp: isakmp v1.0 exchange INFO encrypted

cookie: 89180ea83d89d8f8->e5b9a96d7f514772 msgid: b9494f16 [|isakmp]

21:53:25.178670 isa-bl1ex.BayNetworks.COM.isakmp > my.firewall.net.isakmp: isakmp v1.0 exchange AGGRESSIVE

cookie: f3c1388f8e4ec2c7->1c4df7628fc9a5a8 msgid: 00000000 [|isakmp]

21:53:40.431743 isa-bl1ex.BayNetworks.COM.isakmp > my.firewall.net.isakmp: isakmp v1.0 exchange<br>AGGRESSIVE AGGRESSIVE

cookie: f3c1388f8e4ec2c7->1c4df7628fc9a5a8 msgid: 00000000 [|isakmp]

## **Existence:**

 Excel Switching Corporation (NETBLK-UU-208-209-43) 255 Independence Ave. Hyannis, MA 02602 US

 Netname: UU-208-209-43 Netblock: 208.209.43.0 - 208.209.43.255

Coordinator:

 Billings, John A (JAB61-ARIN) jbillings@XL.COM 508 862-3333 (FAX) 508 862-3020

 Record last updated on 09-Nov-1998. Database last updated on 24-Apr-2000 05:40:41 EDT.

 Wellfleet Communications, Inc. (NETBLK-WELLFLEET1) 12 DeAngelo Drive Bedford, MA 01730-2204

 Netname: WELLFLEET-CUST Netblock: 192.32.5.0 - 192.32.253.0

 Coordinator: Kapica, Margaret (MK478-ARIN) mkapica@nortelnetworks.com 978-288-4555

 Record last updated on 07-Apr-1997. Database last updated on 24-Apr-2000 05:40:41 EDT.

**History:** None previously observed.

ame: UU-208-209-43<br>
dock: 208.209.43.0 - 208.209.43.255<br>
dinator:<br>
dings, John A (JAB61-ARIN) jbillings@XL.COM<br>
862-3333 (FAX) 508 862-3020<br>
rd last updated on 09-Nov-1998.<br>
mane: welf.LIFLEET-CUST<br>
reflect Communications, **Techniques:** This appears as though these two sources think an IPSec conversation is going on, though it is very one-sided. My firewall did stop and log the UDP 500 to UDP 500 attempts. The firewall did not log the ESP one-way packets, however.

**Targeting:** Absolutely! These two sources are definitely trying to talk IPSec with me.

I was not even home with my laptop during all these logged activities. Analysis: I wish I knew. I provided this 11<sup>th</sup> detect for interest. I do use an IPSec client on my laptop computer, but I do not connect to either of these two remote systems. Also,

# Detect 12:

18:18:04.171709 129.125.130.218.3000 > my.firewall.net.53: S 3347845790:3347845790(0) win 32120 <mss 1460,sackOK,timestamp 40244027[|tcp]> (DF) 18:18:04.176384 my.firewall.net.53 > 129.125.130.218.3000: R 0:0(0) ack 3347845791 win 32120

## **Existence:**

 RUG University (NET-RUGNET) Paddepoel-terrein Landleven 1 Groningen NETHERLANDS

Netname: RUGNET Netnumber: 129.125.0.0

Coordinator:

 Pattiapon, Magda (MP1092-ARIN) M.Pattiapon@RC.RUG.NL +31 50 3633430

Domain System inverse mapping provided by:

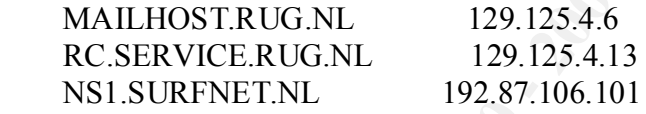

 Record last updated on 02-Apr-1996. Database last updated on 24-Apr-2000 17:39:54 EDT.

**History:** None previously observed.

**Techniques:** This was an attempt to see if the DNS TCP port 53 was open. This is not part of a name lookup, which is UDP port 53.

**Targeting:** Probably not. This may have been a network scan looking for open TCP port 53. The fact that it was a system in the Netherlands is also suspicious.

**Example 1.**<br> **CONSTREMATE SERVIGES**<br>
Even I<br>
Ingen<br>
EVENT ingen<br>
EFRLANDS<br>
International<br>
dimator: 129.125.0.0<br>

dimator, Magda (MP1092-ARIN) M.Pattiapon@RC.RUG.NI.<br>
150 3633430<br>

ain System inverse mapping provided by:<br> **Analysis:** The intruder is probably trying to find systems that allow a DNZ zone transfer. DNS servers not configured securely may give out more information than they should. Armed with a detailed DNS table, an intruder can begin a more extensive probing on those systems.

 $\frac{K_{\text{max}}}{\text{Level}}$   $\frac{K_{\text{max}}}{\text{Level}}$   $\frac{K_{\text{max}}}{\text{Level}}$ **Severity Level:** (Critical + Lethal) – (System Countermeasures + Net Countermeasures) = Severity L<sub>evel</sub>

This is a firewall (5), but the attack is unlikely to succeed (1), since TCP 53 port is not allowed either in or out through the firewall (5), as evidenced by the RST from the firewall.  $(5 + 1) - (4 + 5) = 0$ 

# **Upcoming Training**

# **Click Here to**<br>{ Get CERTIFIED!}

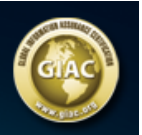

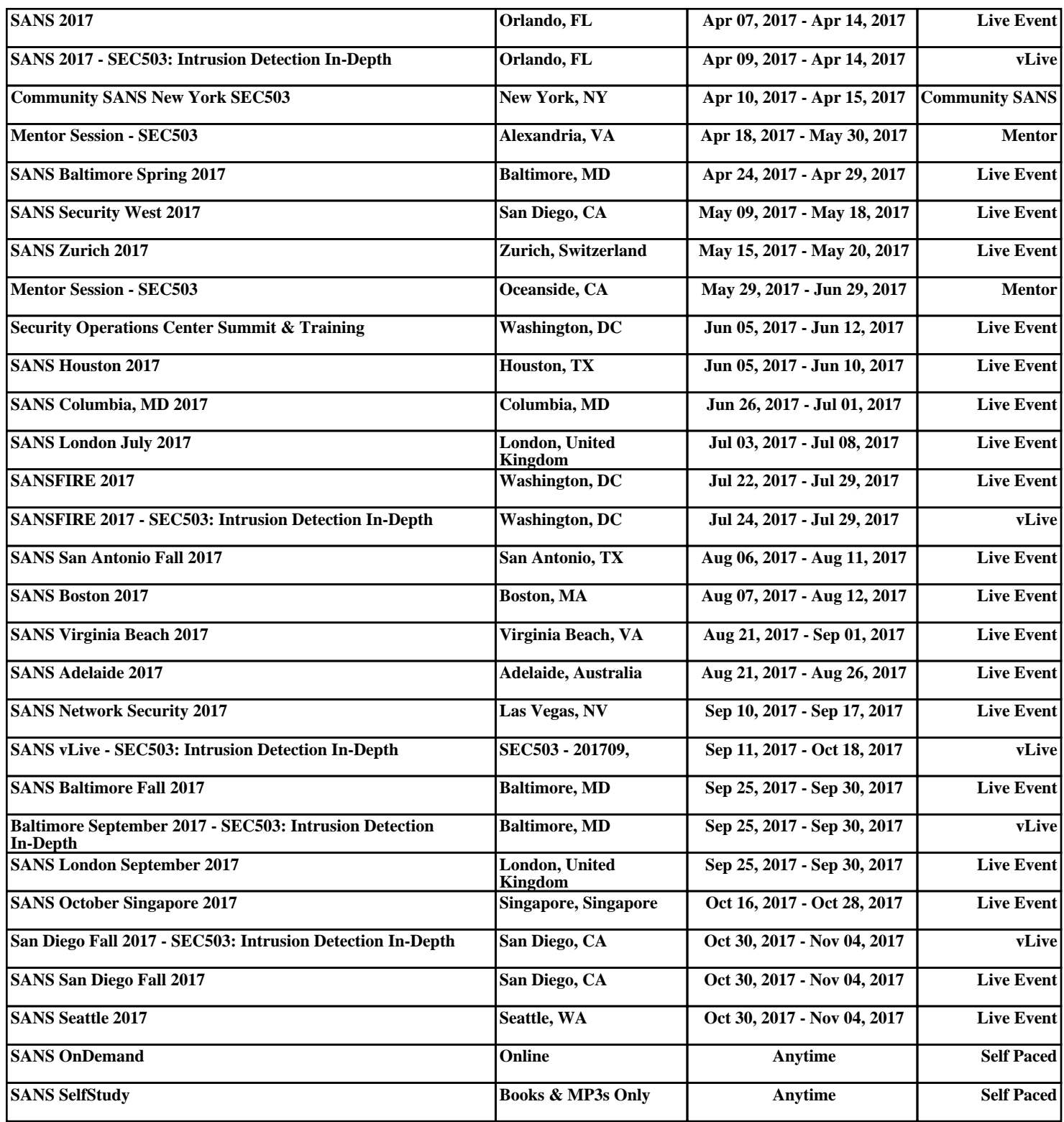